#### **Migration of AFE5808A and DAC AD5327 drivers from Daphne v1-v2.A to v3 using PetaLinux**

Fabian Castaño (On behalf of the PDS members)

18 January 2024

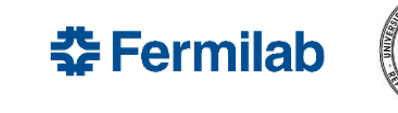

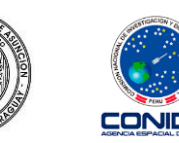

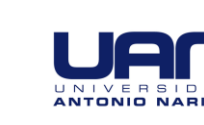

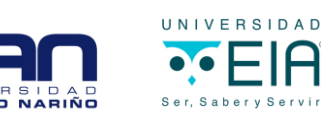

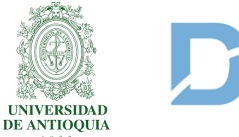

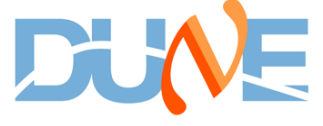

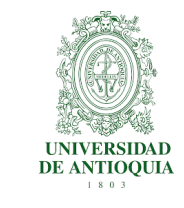

- AFEs and DAC driver implementation
	- Full access AFE driver developed (full memory R/W capability)
	- Full access DAC driver developed

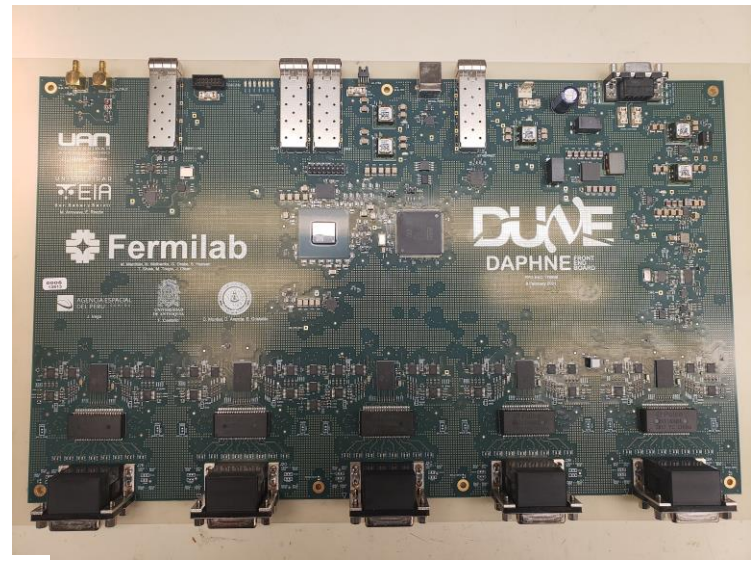

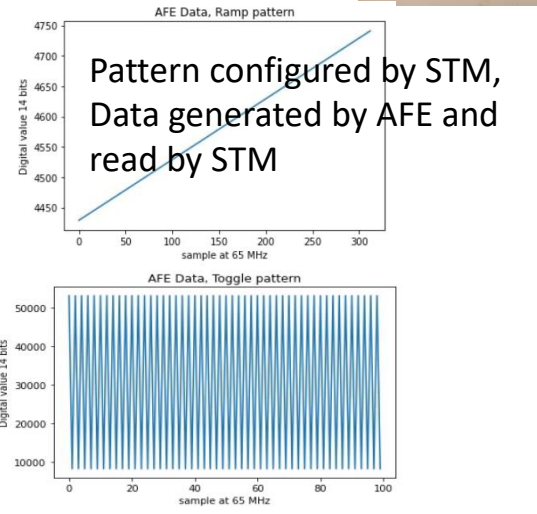

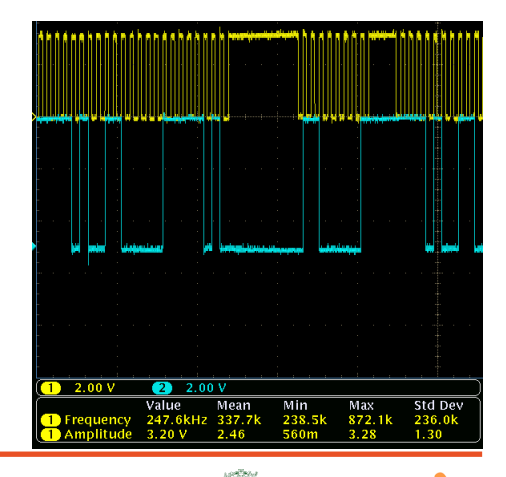

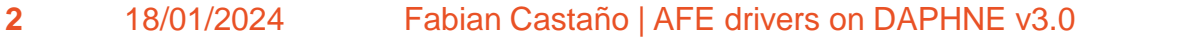

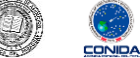

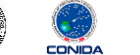

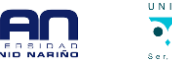

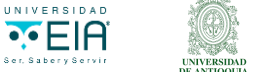

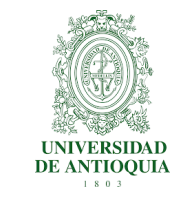

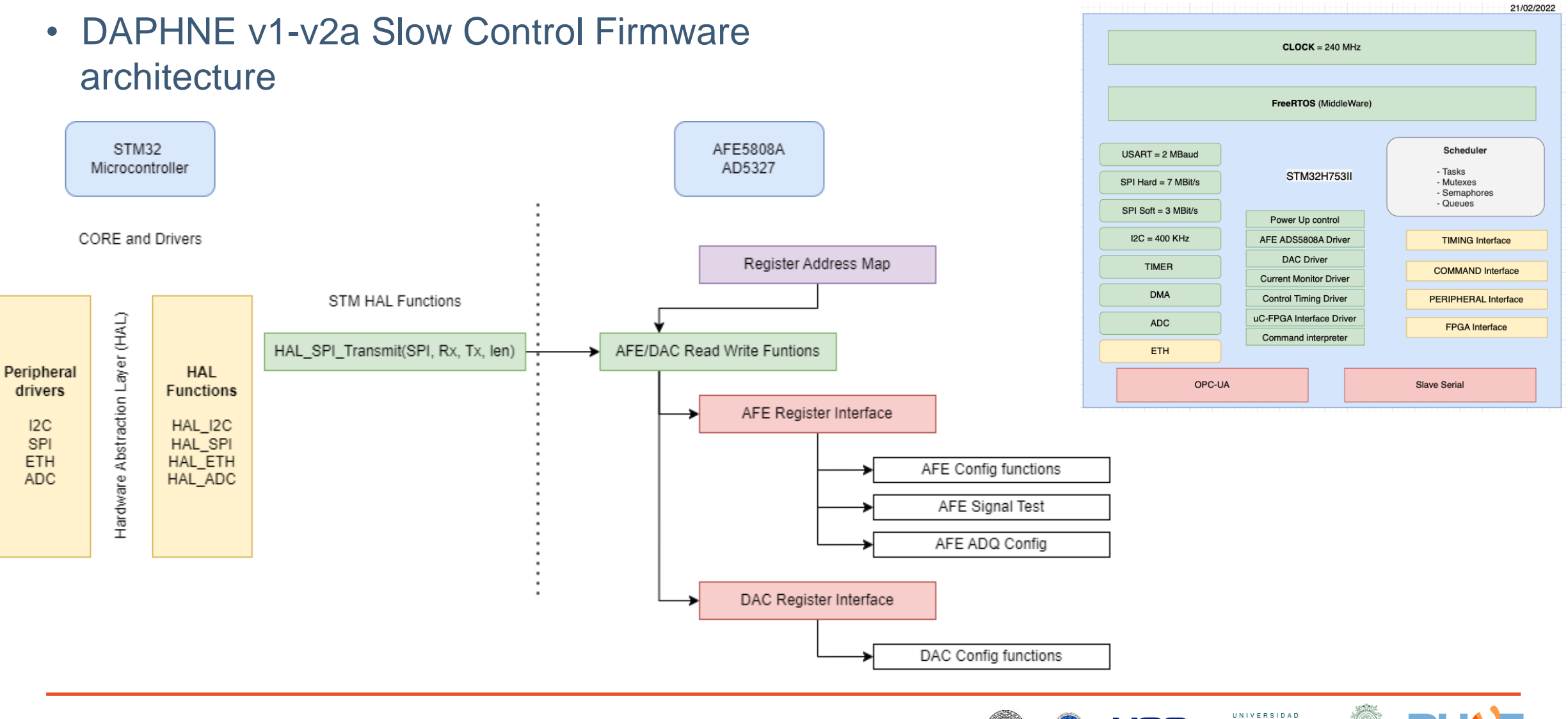

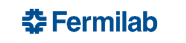

CONIDA

**Y**EIA

**Ser Sabery Servic** 

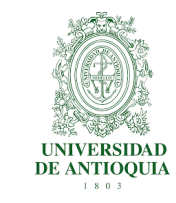

- Change to KRIA K26 SoM
	- Platform config https://www.hackster.io/fabioc9675/empowering-dune-setting-up-vivado-vitis-and-petalinux-b879ee
	- Project initialization https://www.hackster.io/fabioc9675/empowering-dune-a-guide-to-starting-with-kria-kr260-vivado-fe39c5
	- PetaLinux image compile https://www.hackster.io/fabioc9675/empowering-dune-creating-petalinux-2022-2-os-image-for-kria-2fbca1
	- Hardware support https://www.hackster.io/fabioc9675/empowering-dune-support-for-hard-peripherals-rpi-pmod-kria-505ded
	- **AXI UARTLite** https://www.hackster.io/fabioc9675/empowering-dune-axi-uartlite-using-petalinux-2022-2-in-kria-7e11cf
	- **AXI IIC**

- -

https://www.hackster.io/fabioc9675/empowering-dune-axi-iic-using-petalinux-2022-2-in-kria-a71f25

AXI Quad SPI

https://www.hackster.io/fabioc9675/empowering-dune-axi-quad-spi-using-petalinux-2022-2-in-kria-ad6d72

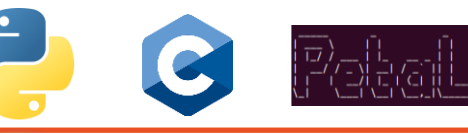

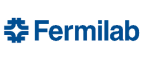

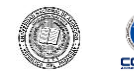

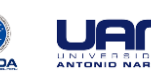

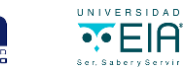

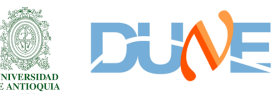

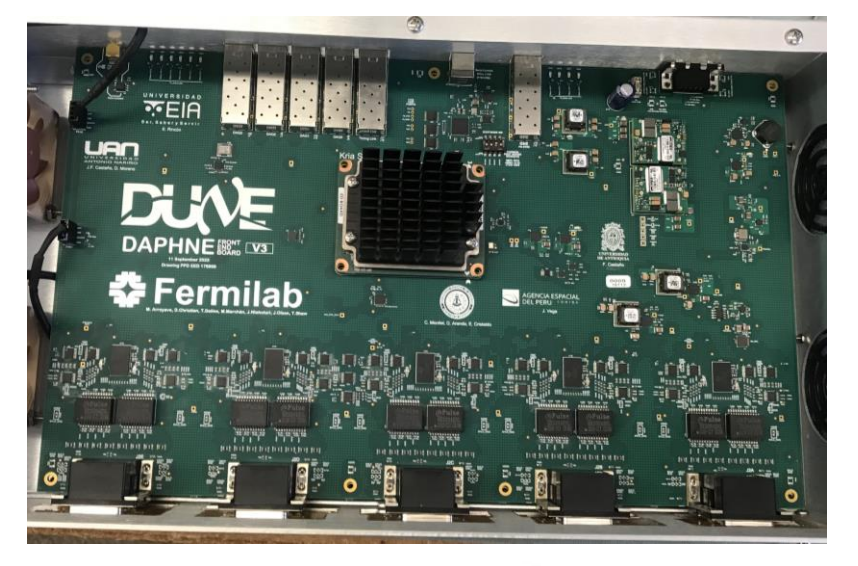

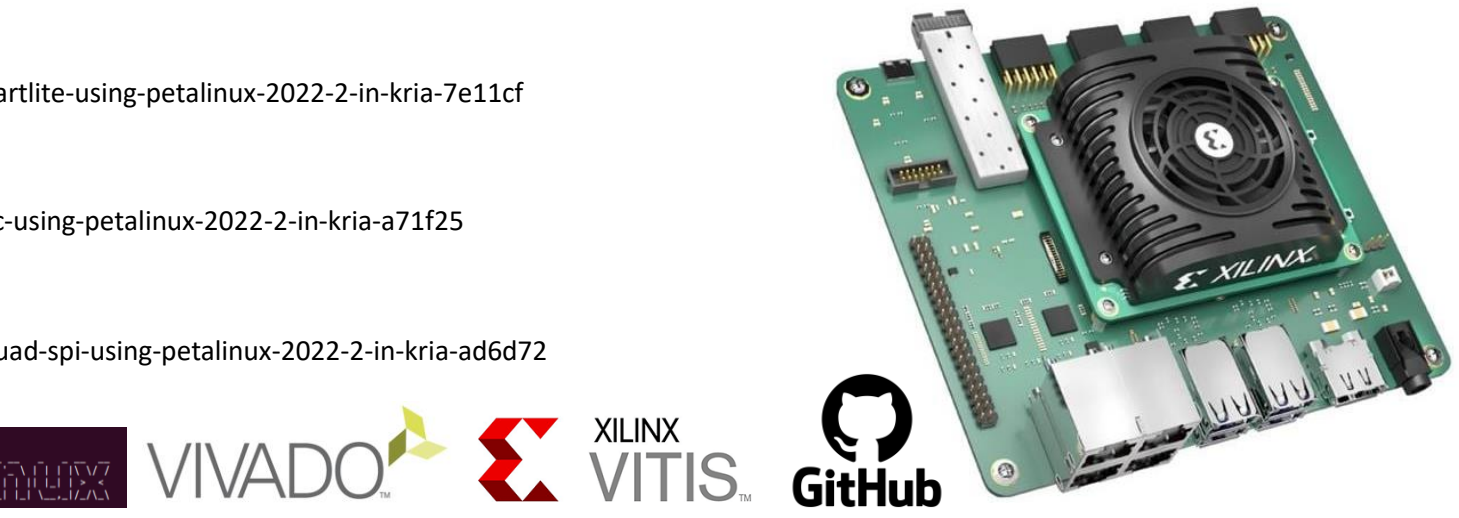

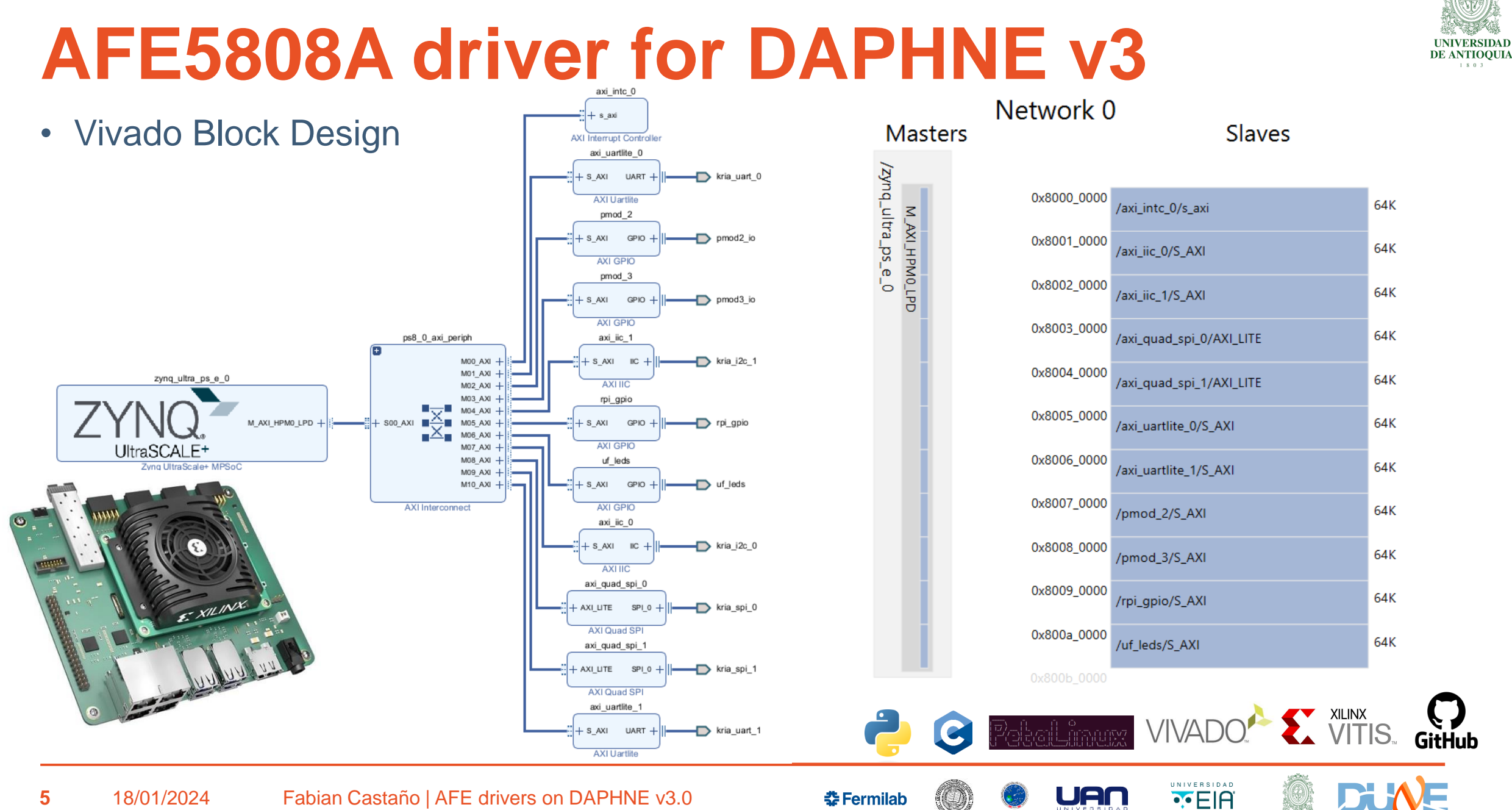

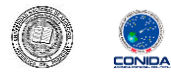

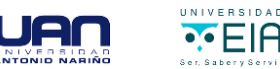

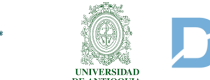

};

#### • Device Tree Overlay

#### xi\_quad\_spi\_0**: axi\_quad\_spi@80080000 {** bits-per-word =  $\langle 8 \rangle$ ;  $clock$ -names = "ext\_spi\_clk", "s\_axi\_aclk"; clocks = <&zynqmp clk 71>, <&misc clk 0>; compatible = "xlnx, axi-quad-spi-3.2", "xlnx, xps-spi-2.00.a";  $fifo-size =  $\langle 16 \rangle$ :$  $interrupt$ -names = " $ip2intc_irpt$ "; interrupt-parent =  $\langle \text{maxi} \text{ into } \theta \rangle$ ; interrupts =  $\langle 0 \rangle$ ;  $num-cs = \langle 0x1 \rangle$ ; reg = <0x0 0x80080000 0x0 0x10000>;  $xlnx, num-ss-bits = \langle 0x1 \rangle;$ xlnx, spi-mode =  $\langle 0 \rangle$ ;

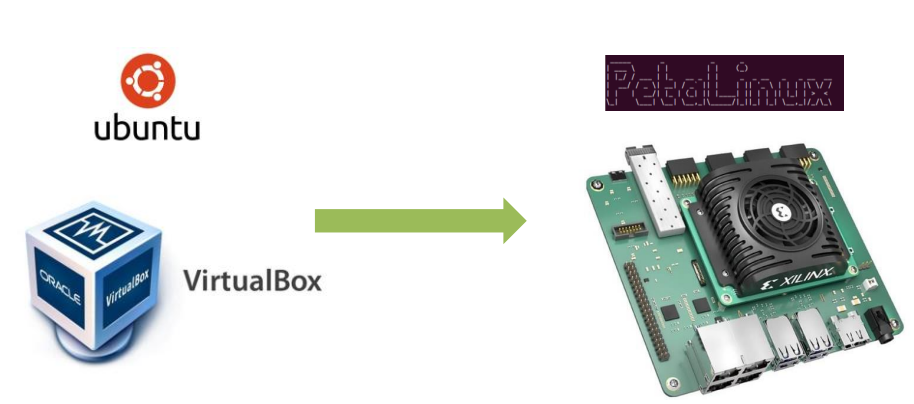

#### xi quad spi 0**: axi quad spi@80080000 {** bits-per-word =  $\langle 8 \rangle$ : clock-names = "ext\_spi\_clk", "s\_axi\_aclk"; clocks = <&zynqmp clk 71>, <&misc clk 0>; compatible = "xlnx, axi-quad-spi-3.2", "xlnx, xps-spi-2.00.a"; fifo-size =  $\langle 16 \rangle$ ;  $interrupt$ -names = " $ip2$ intc  $irpt$ "; interrupt-parent =  $\langle \text{axi} \text{ into } \theta \rangle$ ; interrupts =  $\langle \theta \rangle$ ;  $num-cs = \langle 0x1 \rangle$ ;  $reg = 60 \times 0$  0x80080000 0x0 0x10000>; xlnx, num-ss-bits =  $\langle 0x1 \rangle$ ;  $xlnx$ , spi-mode =  $\langle 0 \rangle$ ; spidev@0x00 {  $status = "okay";$  $\text{compatible} = \text{"rohm}, \text{dh2228fv";}$  $spin-max-frequency =  $< 25000000$ ;$ reg =  $\langle \theta \rangle$ ;  $\cdot$

#### Bash code to load overlay

xmutil unloadapp xmutil loadapp kr260 slow

chown petalinux:petalinux /dev/spidev3.0 chown petalinux:petalinux /dev/spidev4.0 chown petalinux:petalinux /dev/i2c-7 chown petalinux:petalinux /dev/i2c-8 chown petalinux:petalinux /dev/ttyUL0 chown petalinux:petalinux /dev/ttyUL1 chown petalinux:petalinux /dev/gpiochip2 chown petalinux:petalinux /dev/gpiochip3

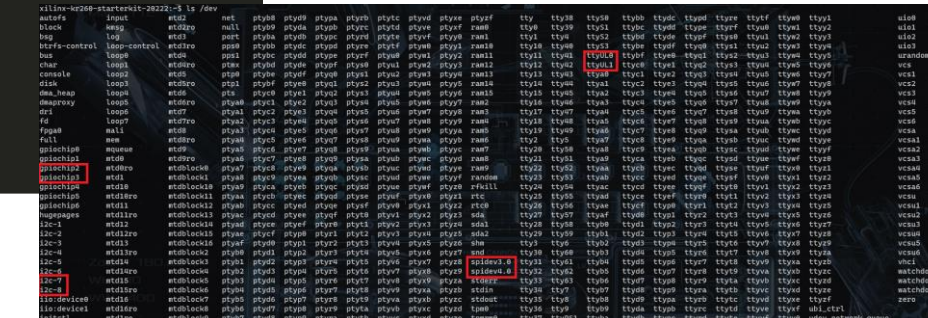

https://www.hackster.io/fabioc9675/empowering-dune-axi-quad-spi-using-petalinux-2022-2-in-kria-ad6d72

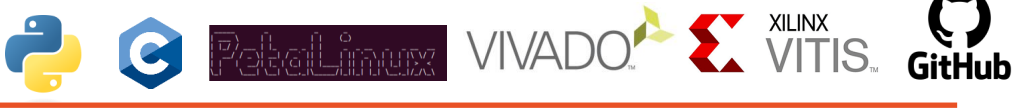

춮 Fermilab

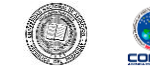

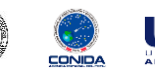

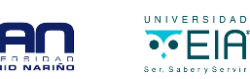

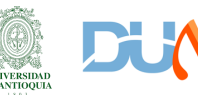

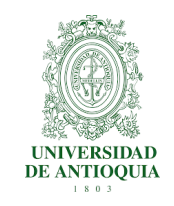

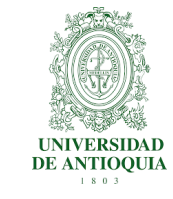

#### • DAPHNE v3 Slow Control Firmware architecture

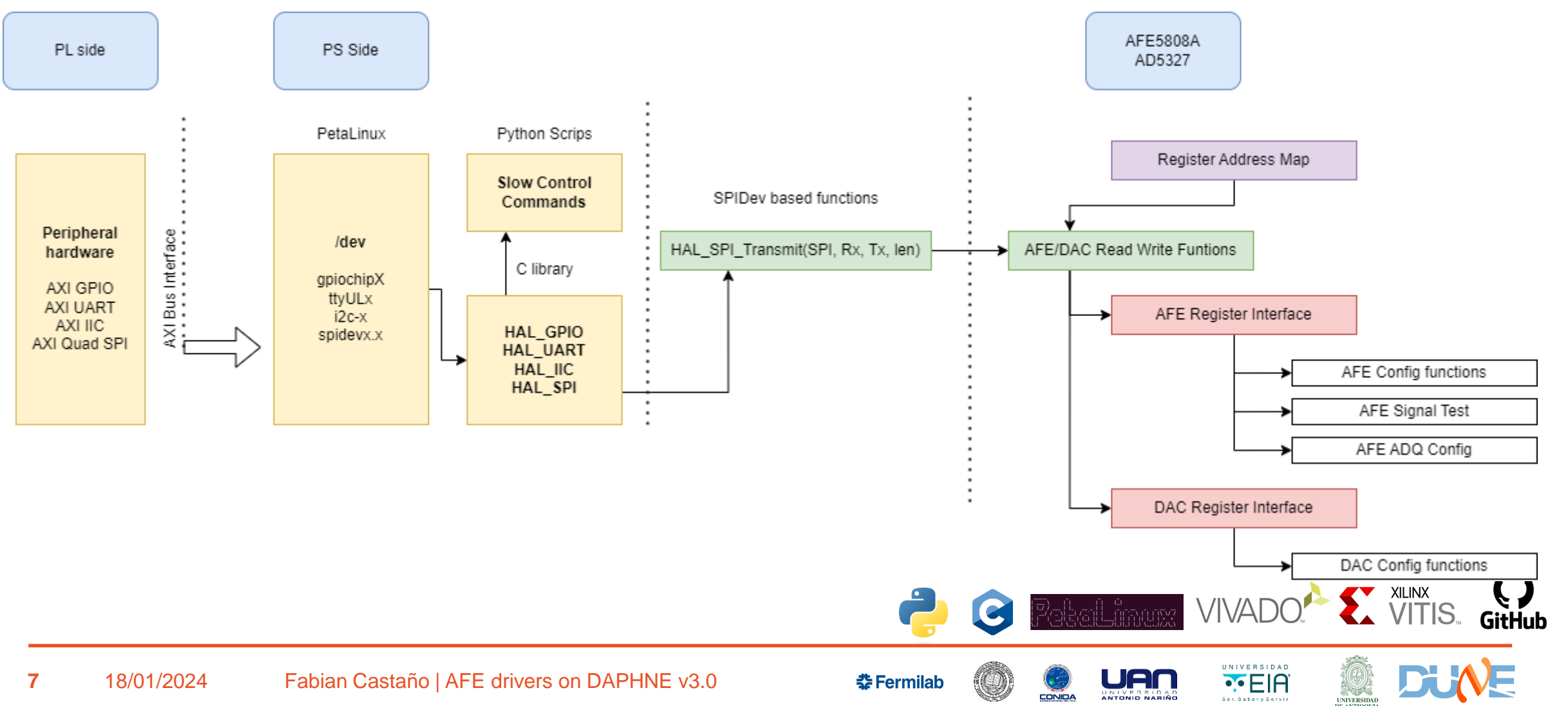

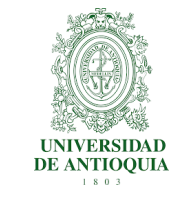

• C Library structure "afe5808a\_lib.so"

 $\vee$  SPI\_prj  $\frac{1}{2}$  image  $\vee$  include  $C$  ad5327  $C$  afe580 C hal\_ad! C hal afe C hal afe C hal\_gpi C hal\_spi  $\vee$  src C hal\_ad! C hal\_afe C hal\_afe  $C$  hal\_qpi C hal\_spi **♦** afe5808 **M** Makefile *<u>O* Readme</u>  $\bullet$  test.py

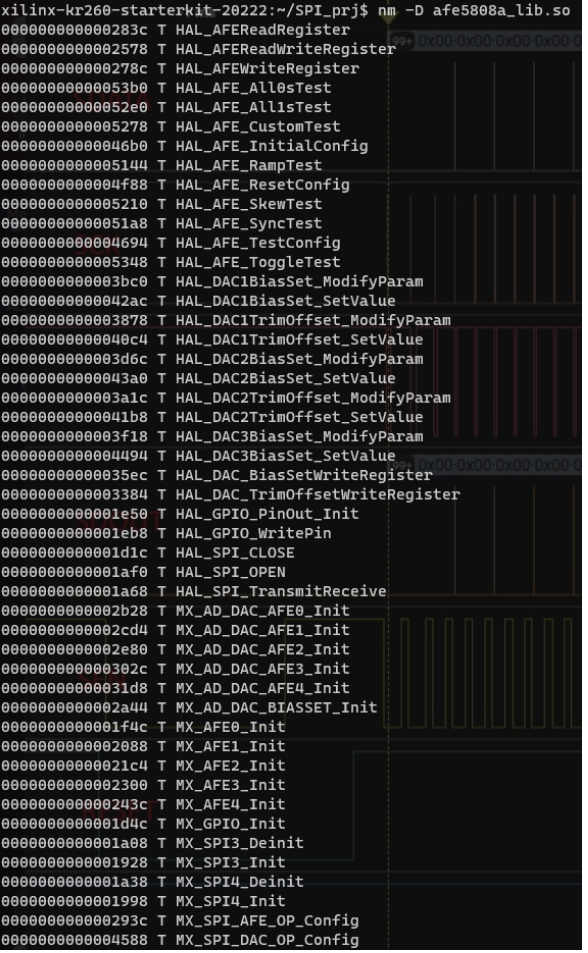

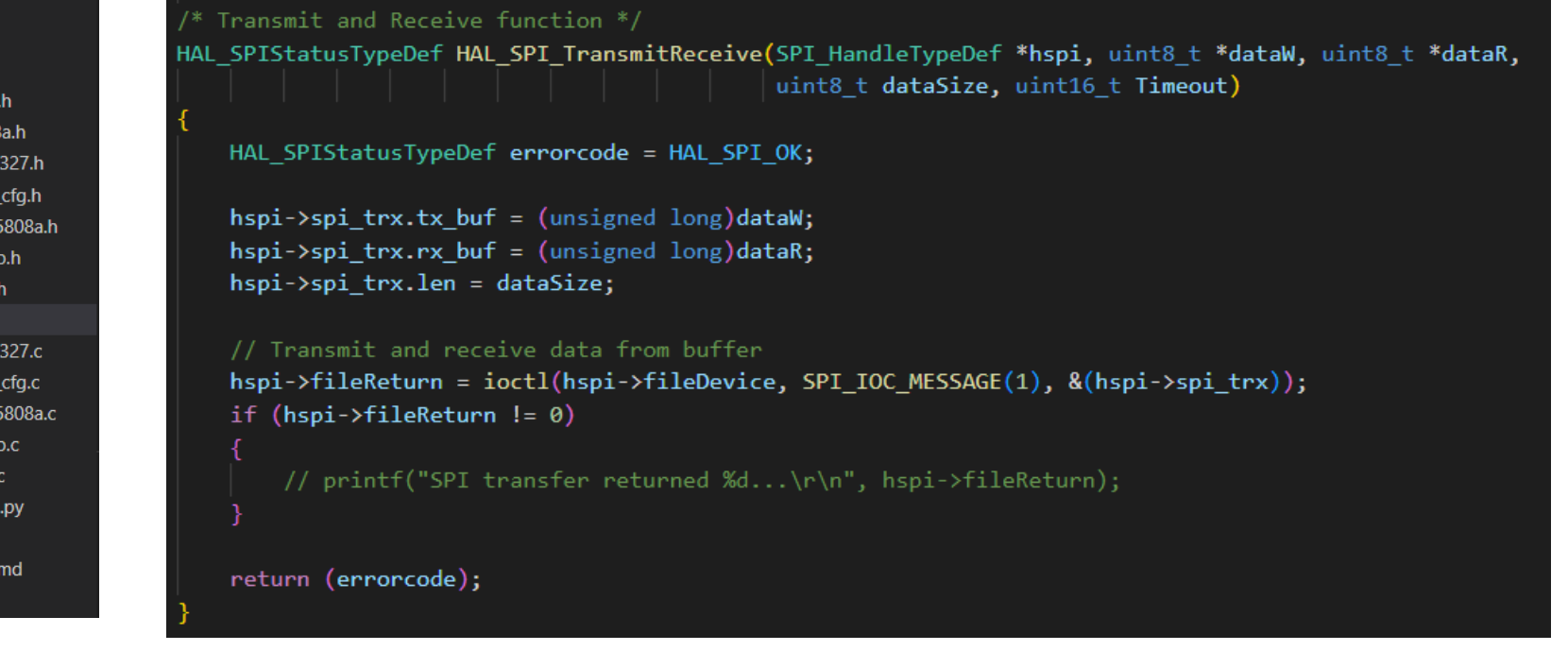

#### Repository available on

https://github.com/fabioc9675/DUNE\_Daphne\_v3\_AFE/tree/devFabian

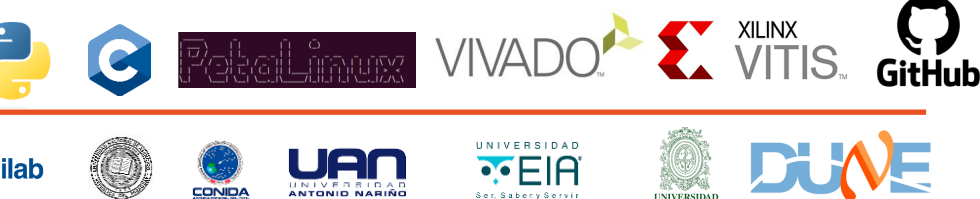

Ser, Sabery Servir

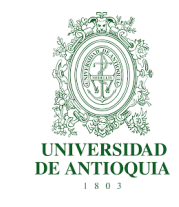

#### • C Library structure "afe5808a\_lib.so"

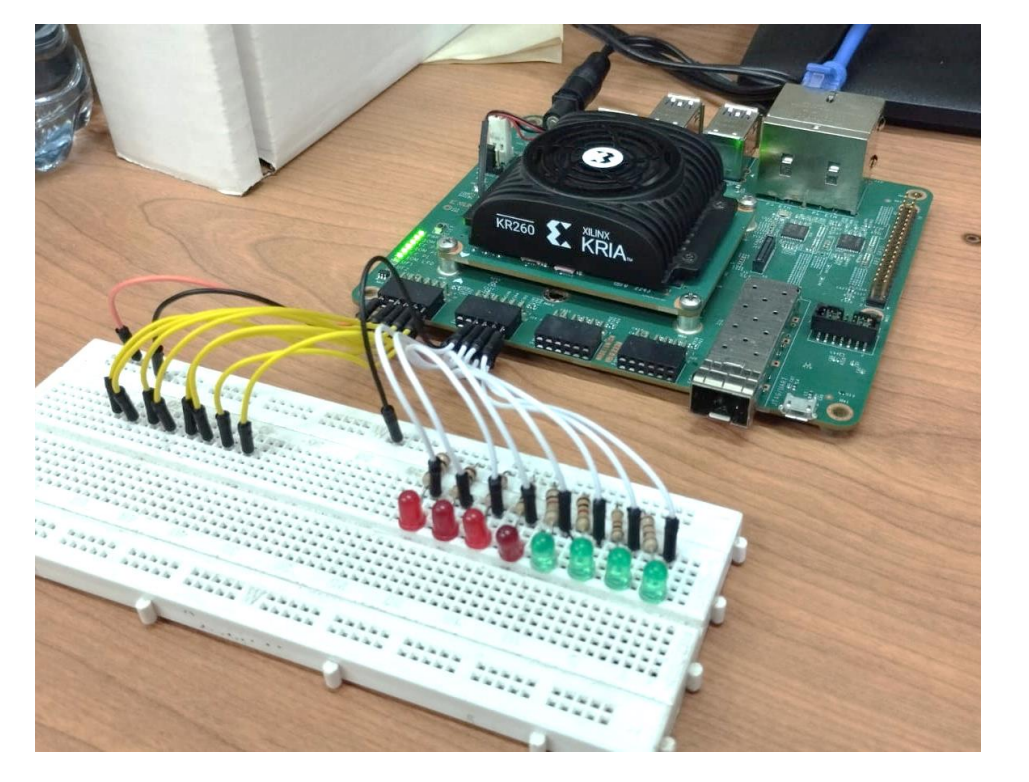

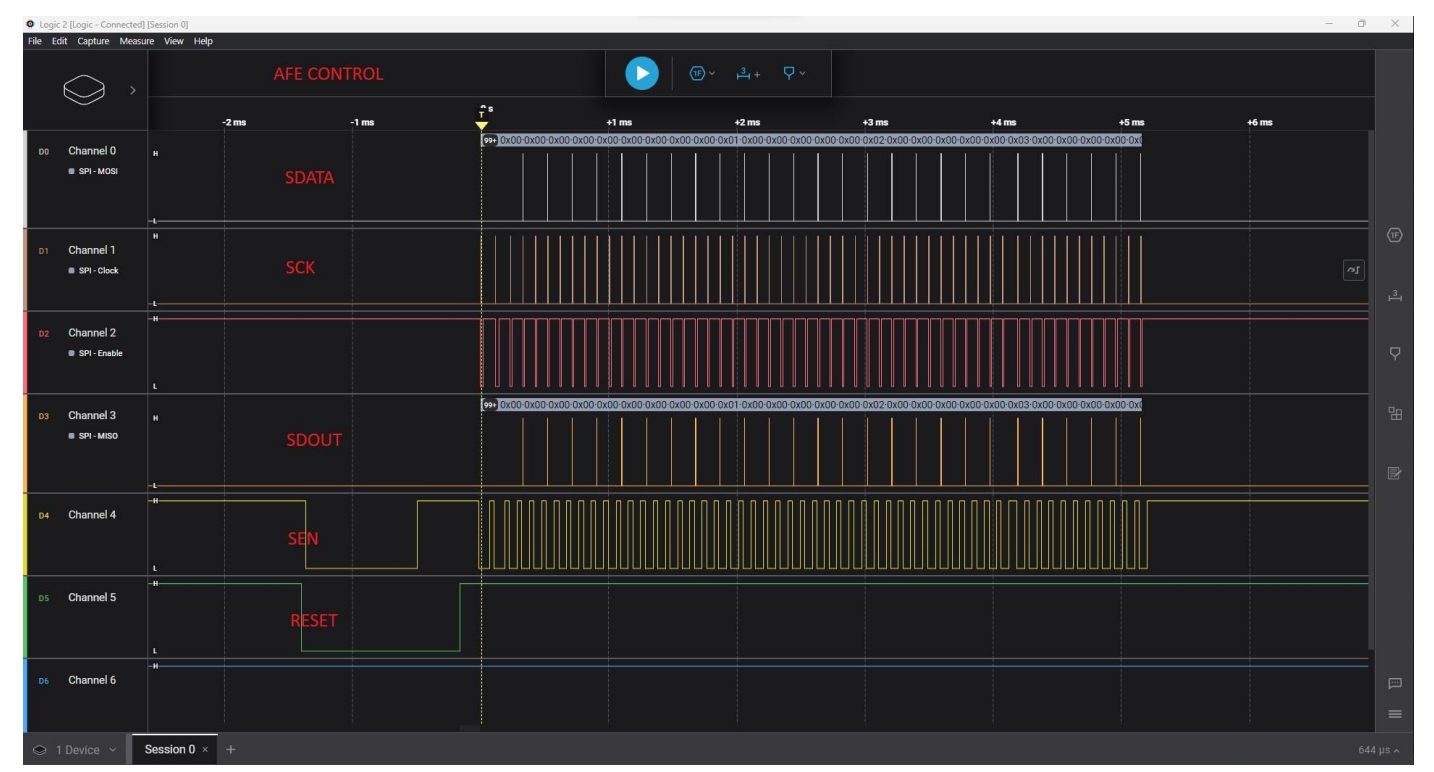

#### Repository available on

https://github.com/fabioc9675/DUNE\_Daphne\_v3\_AFE/tree/devFabian

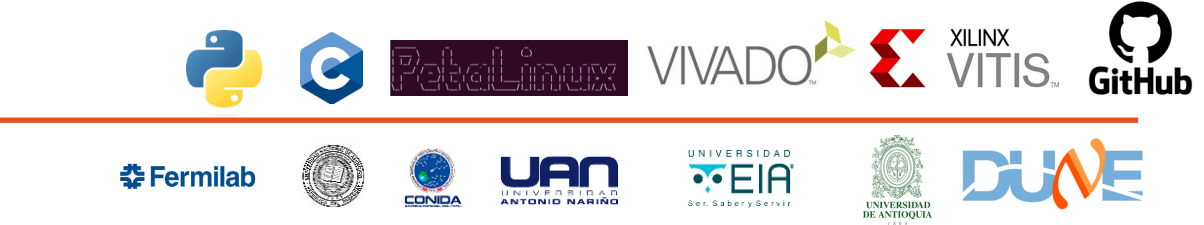

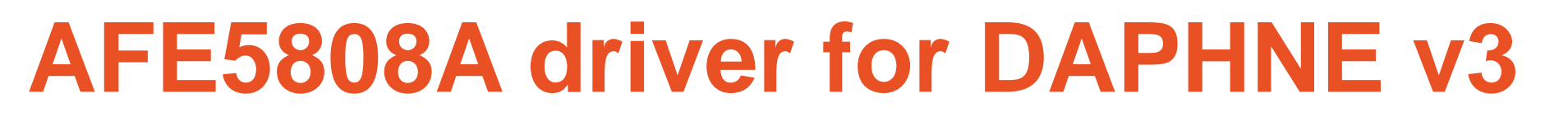

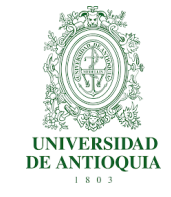

• Python script to use the "afe5808a lib.so" library

# test.py import ctypes import time from afe5808a import \*

# Cargar la biblioteca compartida my\_library = ctypes.CDLL('./afe5808a\_lib.so')

# Peropheral config my\_library.MX\_GPIO\_Init() # Initialize the GPIO driver my\_library.MX\_SPI3\_Init() # Initialize the SPI driver my\_library.MX\_SPI4\_Init() # Initialize the SPI driver

# AFE Initialization my library.MX AFE0 Init() # Initialize the AFE0

# DACs Initialization my\_library.MX\_AD\_DAC\_BIASSET\_Init() my\_library.MX\_AD\_DAC\_AFE0\_Init()

# Send the configuration sequence for AFE 0 my library.HAL AFE InitialConfig(my library.hafe0)

time.sleep(0.01)

# Send config for DACs

my\_library.HAL\_DAC1TrimOffset\_SetValue(my\_library.hdac\_trimAfe0, 0, 20) time.sleep(0.01)

```
# Accede a la instancia de la estructura (en este caso, hafe0)
hafe0 = my library.hafe0
```
# Convierte la instancia a la estructura definida en Python hafe0 py = ctypes.cast(hafe0, ctypes.POINTER(AFE HandleTypeDef)).contents

```
# Cambia el valor del regitro
hafe0 py.ADCRegisterMap.REG03bits.DIGITAL GAIN ENABLE = 1
my library.HAL AFEWriteRegister(hafe0, 3,
ctypes.byref(hafe0_py.ADCRegisterMap.REG03bits))
```

```
readData = (ctypes.c uint16)(0)my library.HAL AFEReadRegister(hafe0, 3, ctypes.byref(readData))
print("REG03bits = ", readData)
```
# Cerrar el SPI device my\_library.MX\_SPI3\_Deinit() # Initialize the SPI driver

# Accede a los campos de la estructura # print("CS Pin:", hafe0\_py.SPI\_handle.SPI\_Device.decode("utf-8")) # Accede a más campos según sea necesario...

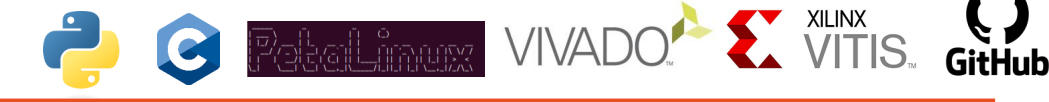

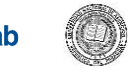

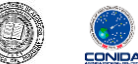

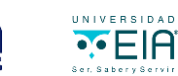

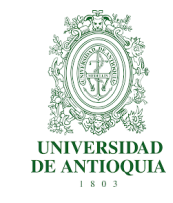

- Next Steps
	- Create Device Tree Overlay for 5 AFEs and DACs (In process)
	- Modify Pinout mapping in the constrain files (In process)
	- Make a test using DAPHNE v3.0

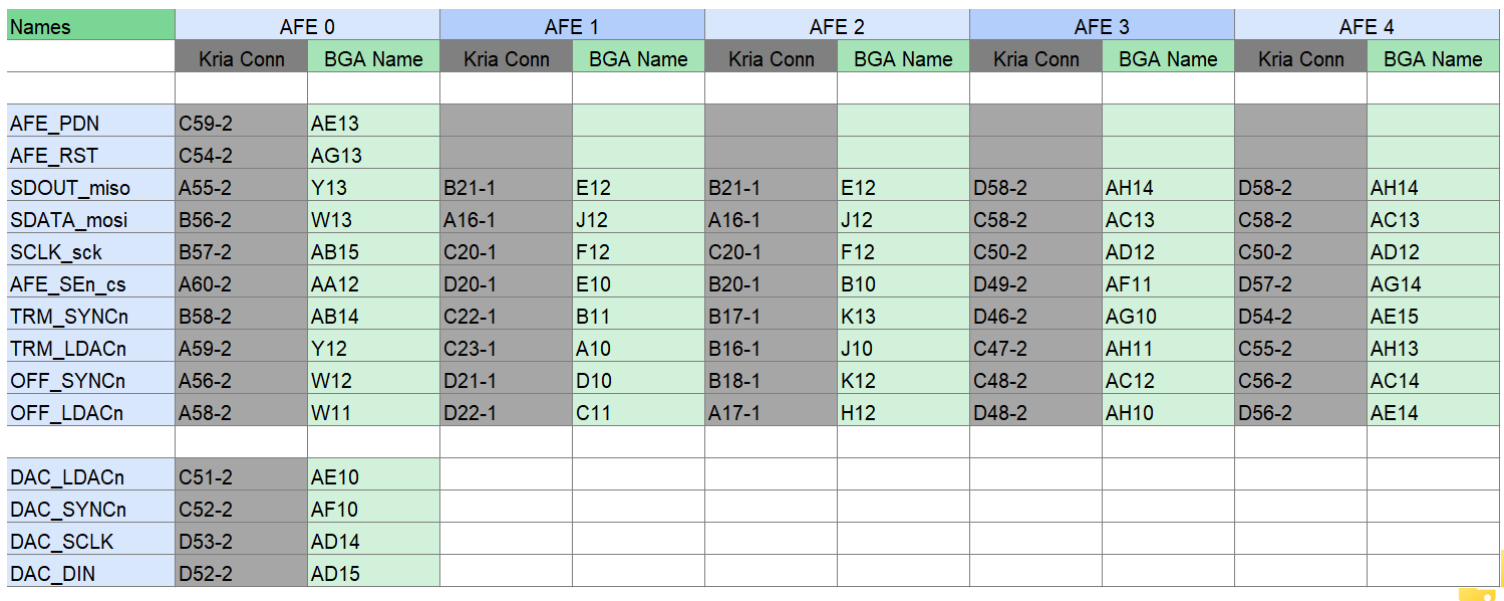

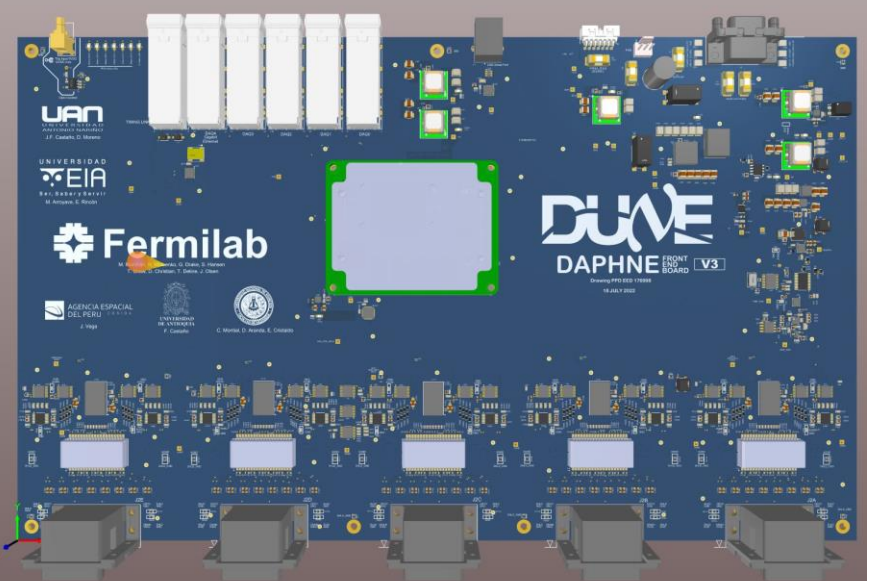

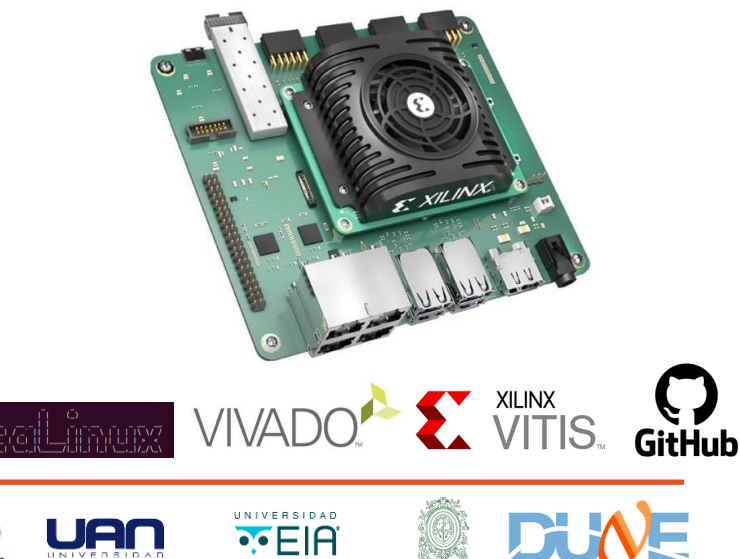

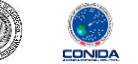

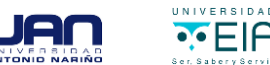

## **Development of Testing Hardware**

7-channel multi-tester

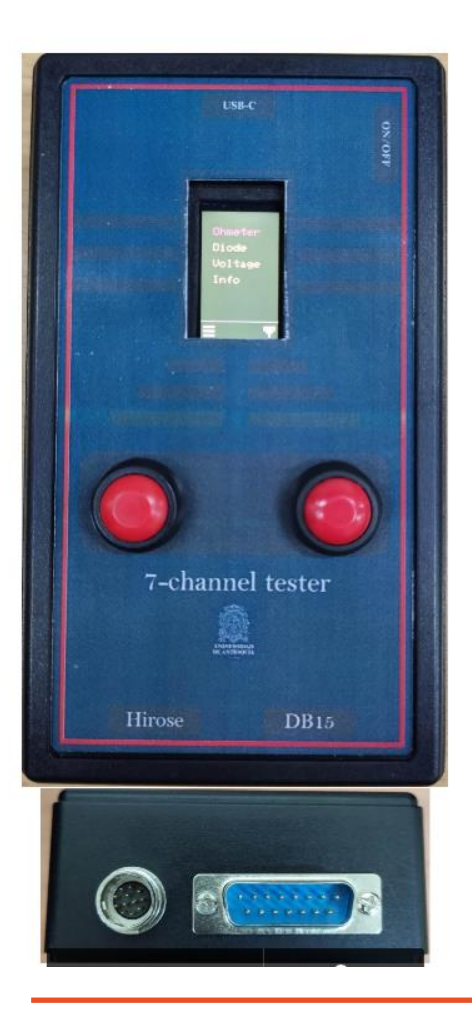

- This simple device features an Ohm-meter, a diodemeter and a voltmeter with the (+) and (-) leads switched to several pin positions of a built-in DB-15 and HIROSE HR10A-10R-12P(73) connectors. The switching is done automatically by implementing seven internal relays controlled by a ESP32 device.
- The device is working on CERN in the installation of Proto DUNE.

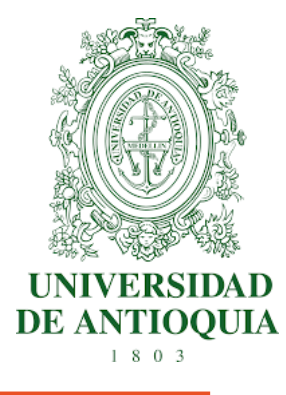

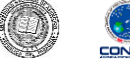

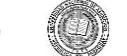

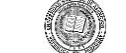

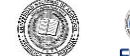

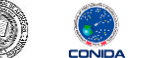

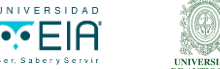

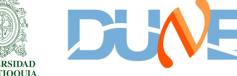